## **Совещание в системе Skype для бизнеса**

- 1. Пройдите по ссылке, указанной в письме.
- 2. Далее будет предложен выбор, если у Вас уже установлен Skype для бизнеса или Lync, то выбрав пункт «Присоединиться через Skype для бизнеса (классическое приложение)» Вы автоматически попадёте в комнату собрания:

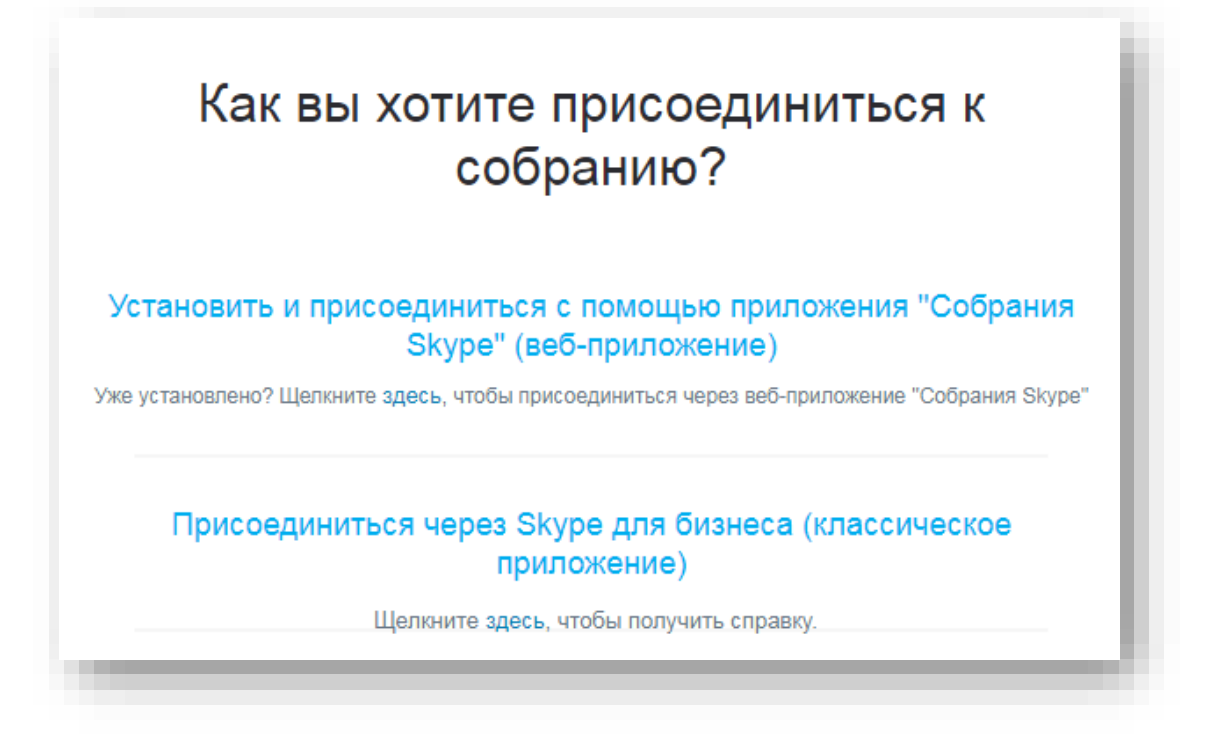

3. Если программа **Skype для бизнеса** не установлена, то в открывшемся окне выберите «Установить и присоединиться с помощью приложения «Собрания Skype» (веб-приложение)»

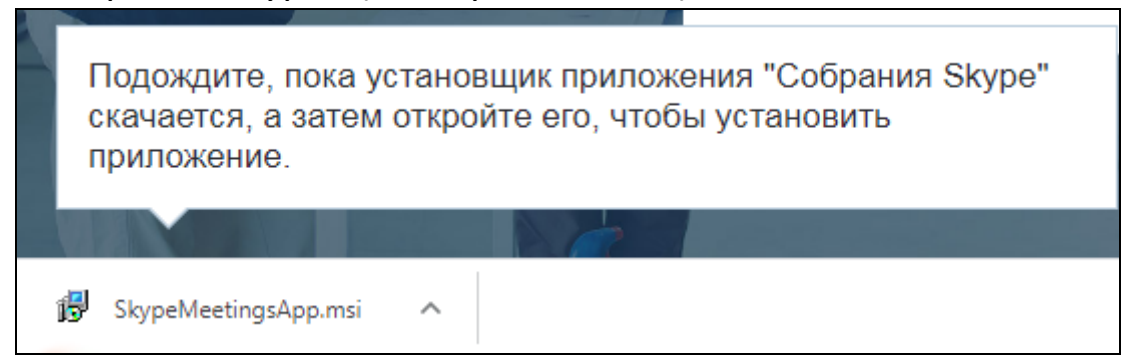

4. Автоматически начнётся закачка приложения и по её завершении

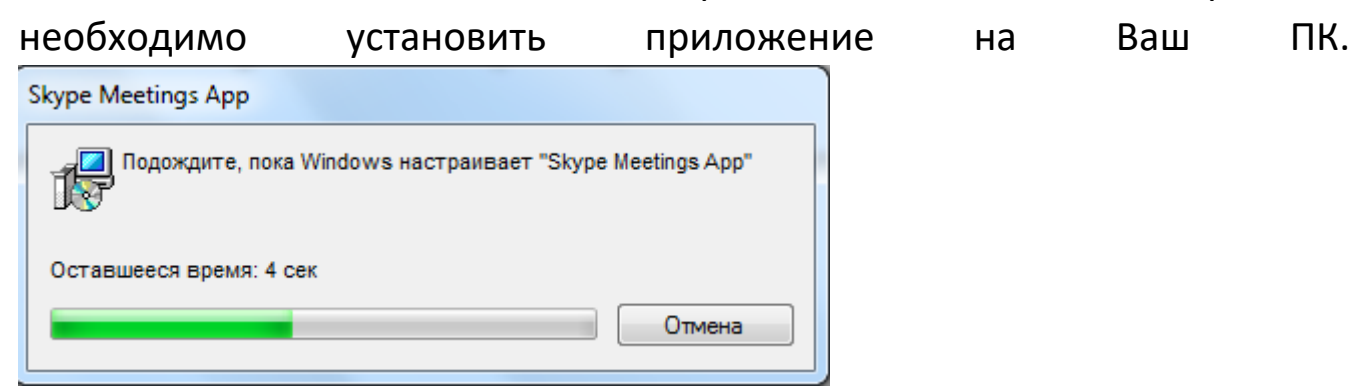

5. После установки программа запустится автоматически

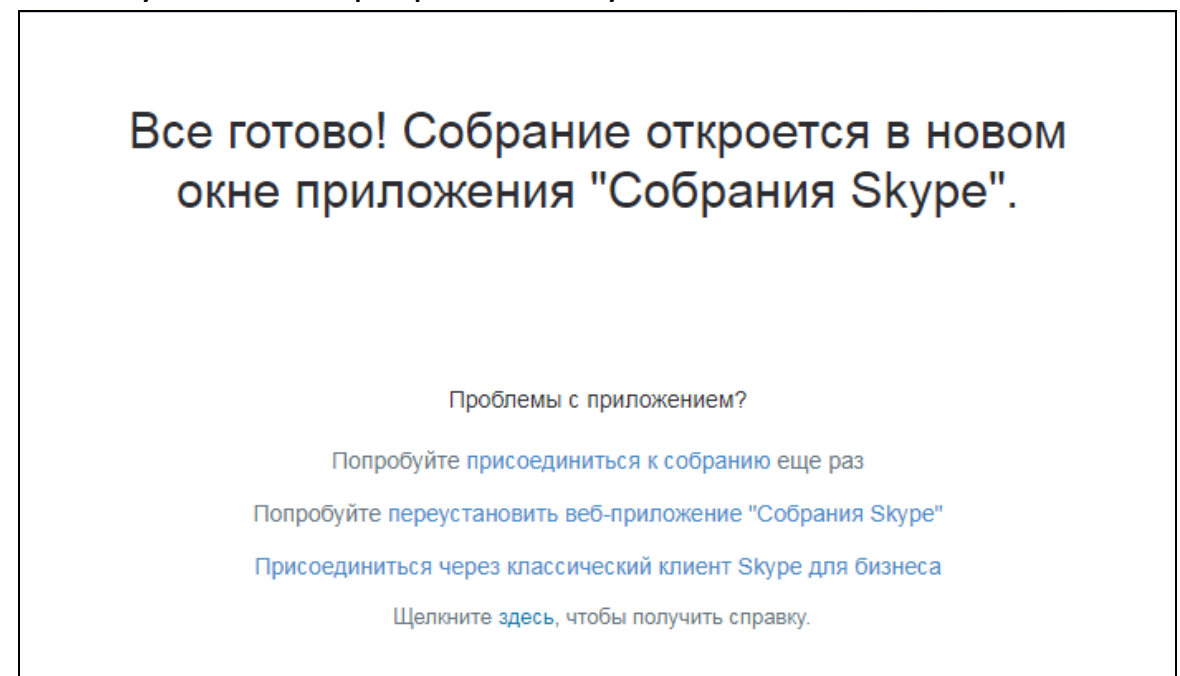

И Вам будет предложено ввести своё Имя и Фамилию

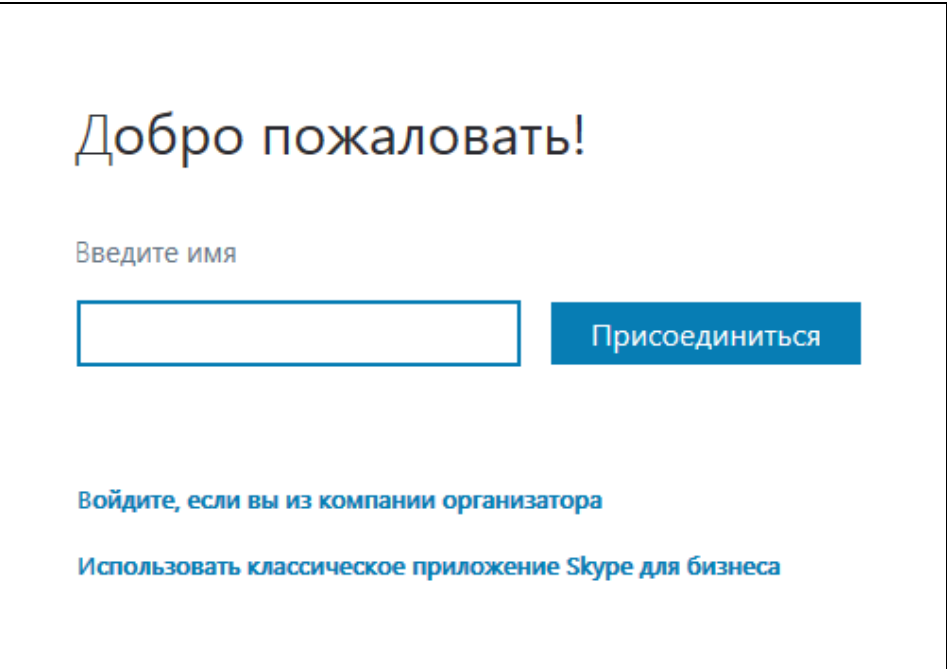

6. Приложение «Собрания Skype» запущено.

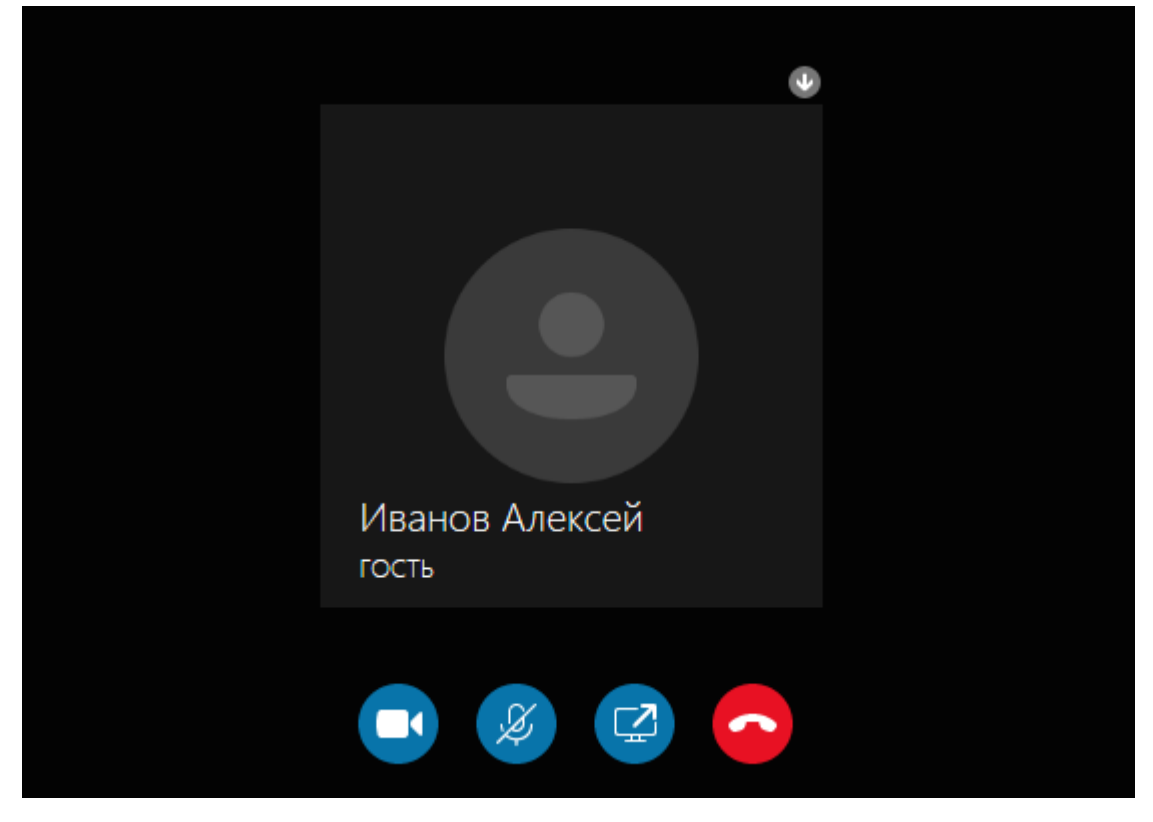